# **ACCU ELECTRIC MOTORS INC**

USA: (888) 932-9183

CANADA: (905) 829-2505

- Over 100 years cumulative experience
- 24 hour rush turnaround / technical support service
- Established in 1993

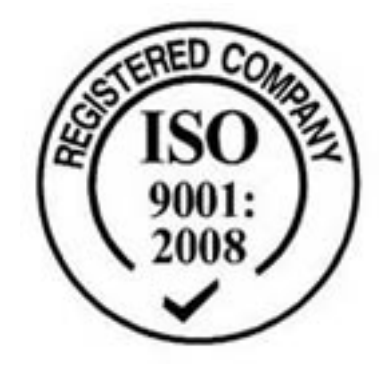

The leading independent repairer of servo motors and drives in North America.

# Visit us on the web: www.servo-repair.com www.servorepair.ca

www.ferrocontrol.com www.sandvikrepair.com www.accuelectric.com

# Scroll down to view your document!

For 24/7 repair services :

USA: 1 (888) 932 - 9183 Canada: 1 (905) 829 -2505

Emergency After hours: 1 (416) 624 0386

Servicing USA and Canada

# $CH A P T E R Q$

# **Getting Started**

The information in this chapter will enable you to:

- ❏ Verify that each component of your system has been delivered safely
- ❏ Become familiar with system components and their interrelationships
- ❏ Ensure that each component functions properly
- ❏ Configure the system properly

## What You Should Have

You should inspect your Compumotor Plus shipment upon receipt for obvious damage to its shipping container. Report any such damage to the shipping company as soon as possible. Parker Compumotor cannot be held responsible for damage incurred in shipment. Carefully unpack and inspect your Compumotor Plus shipment. The items listed in the following tables should be present and in good condition.

### Ship Kit Contents

The following table lists the components included in the ship kit for the lowpower drive, the CPLX. *The CPLX-Drive can only be used with Compumotor CPLX57-120 and CPHX83-150 motors*.

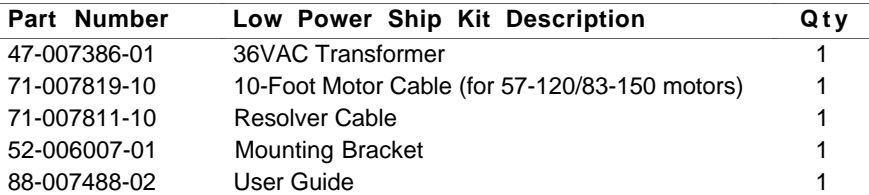

The following table lists the components included in the ship kit for the high-power drive, the CPHX. *The CPHX can only be used with Compumotor CPH83-150 and CPH106-220 motors*.

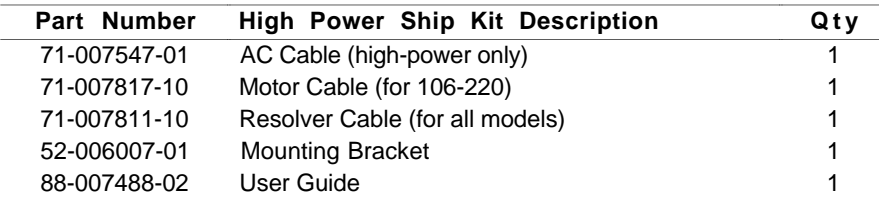

# Drive/Motor Configuration

Compumotor configures the Compumotor Plus system according to the motor that you order. There are three motors that can be configured with the Compumotor Plus (57-120, 83-150, and 106-220). You can determine which motor you have by checking the Product label.

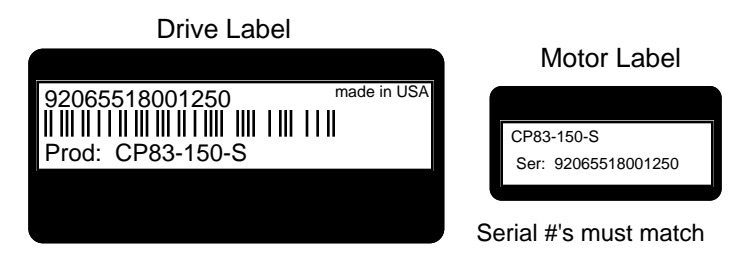

# Front Panel Description

The front panels for the Compumotor Plus low and high power are different.

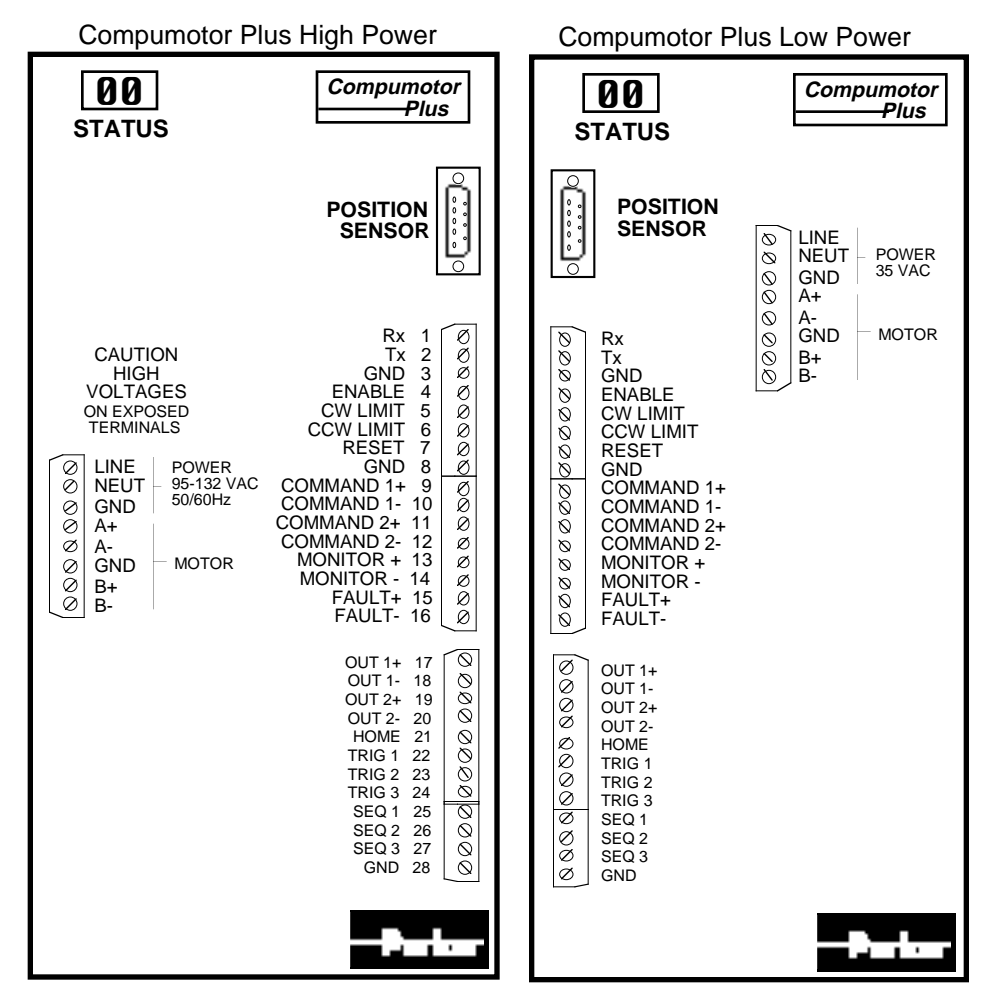

# Check-Out Procedure

This section provides a basic *bench test* of the Compumotor Plus. Compumotor recommends that you complete the steps in this chapter before you permanently install the Compumotor Plus and connect the motor to its intended load. The above figure illustrates the location of these connections.

## Connect Power

Connect the power cable to the Compumotor Plus and verify that the color codes are correct.

The CPLX57-120 and CPLX83-150 are provided with an input step-down transformer and the CPHX106-120 is provided with an AC power cord and no transformer.

Compumotor Plus power connections are listed in the table below.

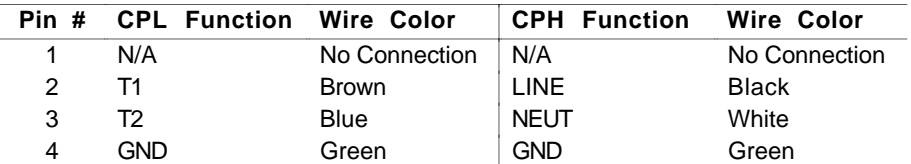

The drawing below illustrates the power connections for the CPL (low-power) drive.

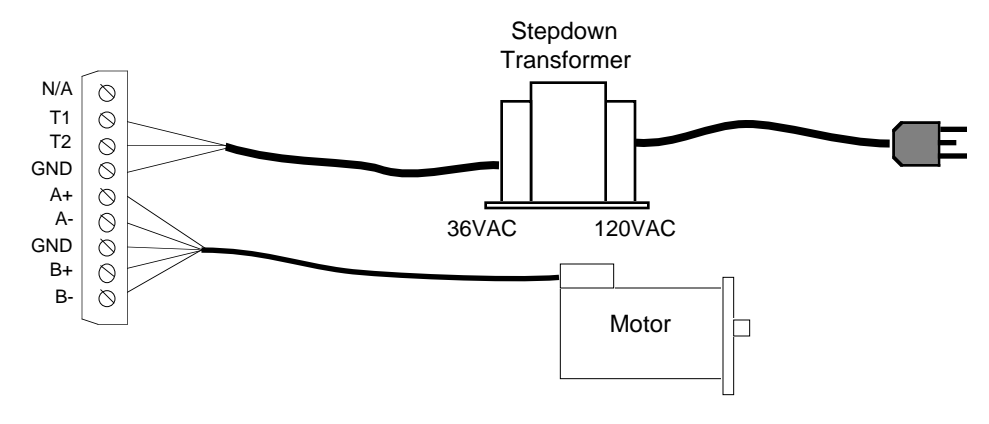

The drawing below illustrates the power connections for the CPH (highpower) drive.

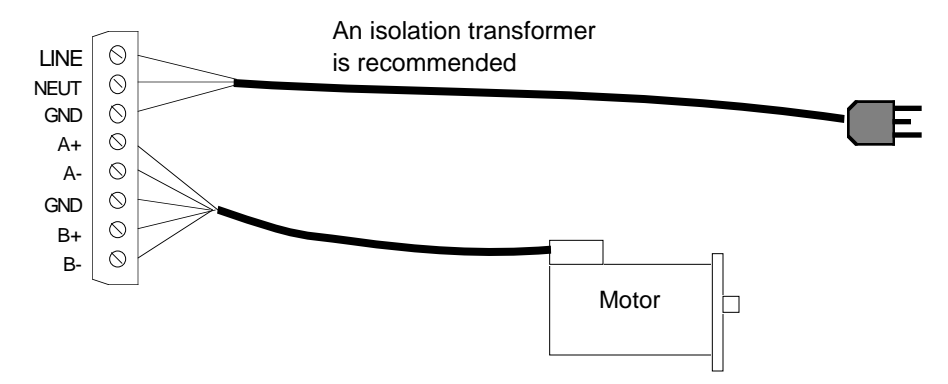

## Establish Communications

To communicate with the Compumotor Plus system, your computer or terminal must have an RS-232C serial port. If it does not, you can purchase one from your local computer dealer.

RS-232C **Connections** The RS-232C connections are made via screw terminals. The Compumotor Plus Drive has a three-wire implementation of this interface and provides Receive Data (Rx), Transmit Data (Tx), and Ground (GND) signals on the connector. Refer *Chapter 3, Installation* for more information.

> The communication parameters default to 9,600 baud, 8 data bits, 1 stop bit, and no parity (full-duplex).

The Compumotor Plus requires that commands be issued over the RS-232C connection with the following syntax. Refer to *Chapter 5, Software Reference* for more information.

**<address>COMMAND<parameter><delimiter>**

- ❏ The address is optional for all commands except those which require a response. You will not need to include an address for most of the examples in this section. Where an address is required, it will be provided with the command.
- ❏ The command itself is a sequence of one or several uppercase letters.
- ❏ A numeric parameter is sometimes required. It will be listed with the command in the examples in this section.
- ❏ A delimiter is always required to end the command. A delimiter is a space or carriage return.

### Turning the System On

To familiarize yourself with the operation of the system, you may wish to go through these start-up procedures before final installation of the motor to your load. If so, you should first attach the motor, resolver, and RS-232C cables before applying AC power. Remember, the CPL drive (low-power) uses 36VAC and requires an isolated step-down transformer (the required transformer is supplied with the low-power systems). The CPH (high power) does not require a transformer to operate from 120VAC, but an isolation transformer is recommended. For more information, refer to *Chapter 3, Installation.*

#### **CAUTION**

**Be careful to keep the motor shaft away from any cables or other loose objects that could get tangled when the shaft rotates. The motor should be firmly mounted to prevent it from moving while it is running.**

**Do not grab the motor shaft while it is turning. There may be sharp surfaces on the shaft. Also be sure to remove the shaft key (if there is one). The key may fly off when the motor is rotating.**

Verify that all cables and wires are properly connected, and that the motor shaft is free from obstructions before applying power to the system. If the system has been wired properly and the drive is enabled, the diagnostic display will read zero.

If there is a fault, the LED display will flash a diagnostic code, refer to *Chapter 7, Maintenance & Troubleshooting* for an explanation of those codes.

**Connection Overview** Operation of the Compumotor Plus requires a minimum of four sets of electrical connections.

- ❏ The motor and resolver
- ❏ Interface to an RS-232C serial communication device (which may be removed after programming)
- ❏ AC power to the drive
- ❏ Other optional connections include CW and CCW end-of-travel limit inputs, a home position limit input, trigger and sequence inputs, and programmable and fault outputs

## Setting Motor Configuration

The Compumotor Plus Drive has been configured to its motor for you at the factory, if they were ordered together as a system.

If you are using a motor other than the one that was ordered with the system, you will need to re-configure the Compumotor Plus for that size motor. The Configure Motor (**CMTR**) command should be used for this purpose (refer to *Chapter 5, Software Reference*).

Follow the steps listed below to configure your Compumotor Plus motor.

- Step ① Connect the motor to the drive. Connect the power cables (supplied). Connect an RS-232C terminal or terminal emulator. Refer to *Chapter 3, Installation* for the appropriate wiring diagrams. Apply power to the Compumotor Plus.
- Step ② Refer to the table below to select the appropriate **CMTR** command for your motor. This command selects the proper current values and factory defaults.

Issue the following commands to the Compumotor Plus to configure it for your motor. Be sure to type a space or carriage return after each command. Type only the commands in the left hand column, not the description in the right hand column.

#### Example

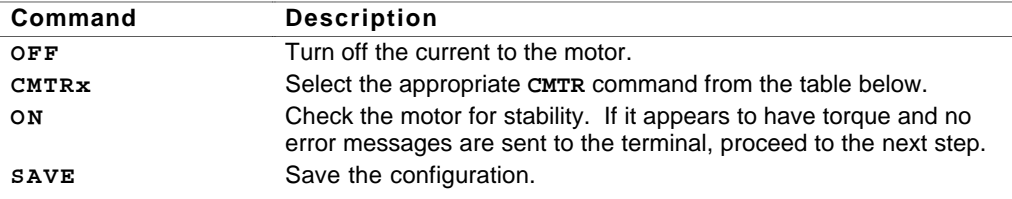

You must issue an **OFF** command prior to configuring the motor. You must issue a **SAVE** command after issuing a **CMTR** command. The configuration is not saved automatically.

The possible configurations are:

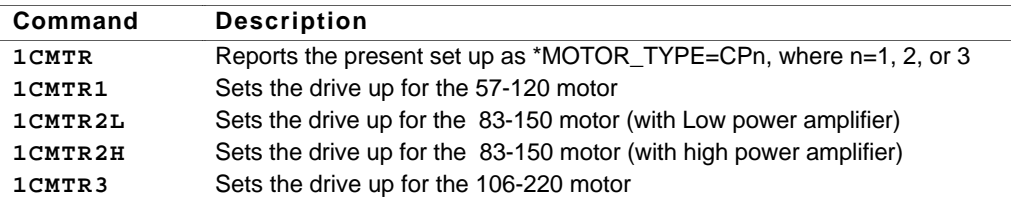

### Setting Drive Current

The drive current is set at the factory and normally does not need to be changed. If your application requires a different current the Configure Current Average (**CCA**) and Configure Maximum Current Peak (**CCP**) commands allow you to change the current settings (Refer to *Chapter 5, Software Reference*).